AA-08(Universal Dragon COM PORT Settings)

| Related Assemblies:          | Universal Dragon                                                                                                    |  |  |  |  |
|------------------------------|----------------------------------------------------------------------------------------------------|--|--|--|--|
| Symptom:                     | When using a USB Port with Universal Dragon Software (all versions), Dragon does not show any Com Ports available under the Preferences Menu                                                                                                    |  |  |  |  |
| Cause:                       | Universal Dragon Software looks at Com Ports 1 thru 4 for<br>availability. Sometimes your PC's USB Driver will<br>configure the USB Port for Com 5 or higher. To verify the<br>Com Port Settings and to correct this problem if<br>necessary, please follow the instructions below.                                                                                                    |  |  |  |  |
| Verifying Com Port Settings: | To Verify your PC's Com Port Settings, please do the following:                                                                                                    |  |  |  |  |
|                              | <ul> <li>To Check what Comport your USB is set to:</li> <li>1. Right click on the MY COMPUTER icon located on your desktop.</li> <li>2. Select Properties from the pop-up menu</li> <li>3. Select the HARDWARE TAB</li> <li>4. Select DEVICE MANAGER</li> <li>5. Scroll down and click on PORT (if a '+' is shown next to PORTS, click on it to see all installed PORT's)</li> <li>Note: The PC must be connected to the device you are trying to program. Otherwise the Com Port will not be listed.</li> <li>6. Check which port USB-SERIAL is set to.</li> </ul> |  |  |  |  |
| Changing USB/COM Setting:    | If the Com Port Setting realized above, is set to COM 5 or<br>above, you will need to change this setting. Follow the<br>instructions below to change the Com Port Setting of your<br>PC's USB Port.                                                                                                    |  |  |  |  |
|                              | If USB SERIAL is set to COM 5 or above, do the<br>following:<br>1. Rt Click on USB/SERIAL<br>2. Select Properties from the pop-up menu<br>3. Select the PORT SETTINGS TAB                                                                                                    |  |  |  |  |

- 4. Click on ADVANCED
- Next to COM PORT Number, click on the 'down' arrow to open the drop-down menu and select an available Com Port and make sure it is Com 1, 2, 3, or 4
- 6. Click OK to save settings.
- Return to Universal Dragon Software and click on FILE and Preferences.
- 8. Verify the new Com Port is available.

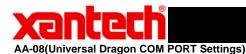

### **COM PORT CHECK**

1<sup>st</sup> Click on Start

note: At the end of the steps You need to Restart You Computer so that the Changes can Take Effect. If using Legacy Dragon the ports available will only be Com 1 through Com 4.

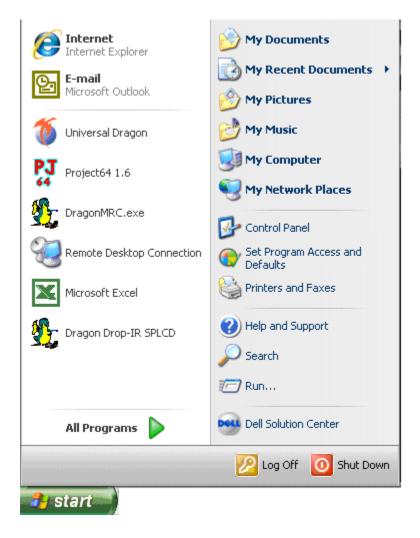

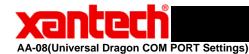

2<sup>nd</sup> Click on Control Panel G Internet Internet Explorer My Documents 🎝 My Recent Documents 🔸 E-mail <u>Q</u>-Microsoft Outlook **My Pictures** My Music Universal Dragon **My Computer** Project64 1.6 **My Network Places** <u>8</u> DragonMRC.exe 🐶 Control Panel Remote Desktop Connection Set Def Provides options for you to computer, add or remove p Prin accounts. Microsoft Excel Help and Support **%** Dragon Drop-IR SPLCD Search 7 Run... Dell Solution Center All Programs 🔎 Log Off O Shut Down 🛃 start

Page 3 of 9

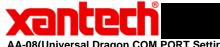

AA-08(Universal Dragon COM PORT Settings)

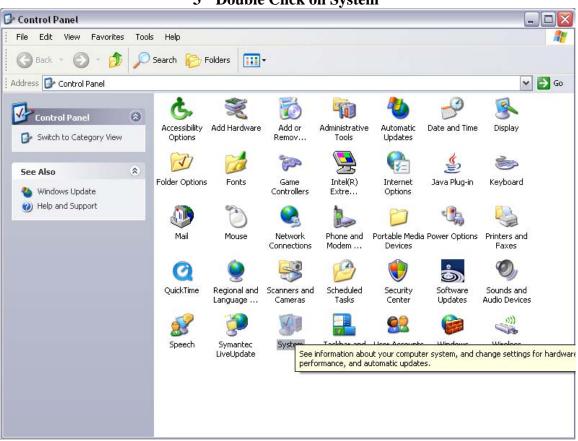

3<sup>rd</sup> Double Click on System

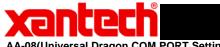

AA-08(Universal Dragon COM PORT Settings)

4<sup>th</sup> Select Hardware Tab

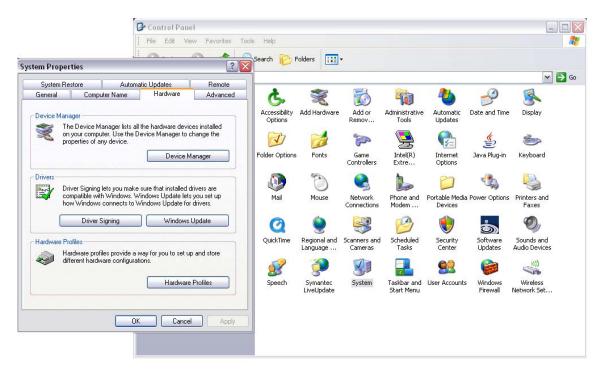

#### 5<sup>th</sup> Click on Device Manager

| 📴 Control Panel                                                                                                    |                                                                                                    |   |
|----------------------------------------------------------------------------------------------------|----------------------------------------------------------------------------------------------------|---|
| File Edit View Favorites Tools                                                                                                    | Help                                                                                                    | A |
|                                                                                                    |                                                                                                    |   |
| System Properties ? 🔀                                                                                                    | B Device Manager                                                                                                    | 🛛 |
| System Restore Automatic Updates Remote                                                                                                    | File Action View Help                                                                                                    |   |
| General Computer Name Hardware Advanced                                                                                                    | $\leftarrow \rightarrow   \mathbb{II}   \mathbb{S}$                                                                                                    |   |
| Device Manager         Image:         Image:         Device Manager lists all the hardware devices installed properties of any device.         Device Manager         Device Manager         Device Manager         Device Manager         Device Manager         Device Manager         Device Manager         Device Manager         Diver         Divers         Driver Signing         Driver Signing         Windows Lipdate lets you set up and store         Driver Signing         Hardware profiles provide a way for you to set up and store         different hardware configurations.         Hardware Profiles         DK       Cancel | HENRYH     Gomputer     Computer     Computer     Computer     Computer     Display adapters     Display adapters     Display ada |   |
|                                                                                                    |                                                                                                    |   |

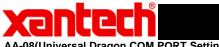

AA-08(Universal Dragon COM PORT Settings)

#### 6<sup>th</sup> Click on the Plus sign of Ports than Right Click on the Communication Port or the USB/Serial Port and select Properties

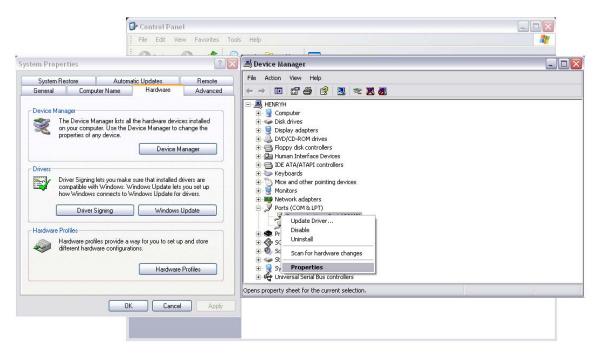

#### 7<sup>th</sup> Click on Port Settings than Click on Advanced

|                                                                                   | 🕞 Control Panel                     |            |                                      |           |                  |
|-----------------------------------------------------------------------------------|-------------------------------------|------------|--------------------------------------|-----------|------------------|
|                                                                                   | File Edit View Favorites Tools Help |            |                                      |           |                  |
| _                                                                                 |                                     |            |                                      |           |                  |
| 🛢 Device Manager                                                                  |                                     |            | Communications Port (COM3) Prop      | ortios    | ? 🛛 🗤            |
| File Action View Help                                                             |                                     |            |                                      |           | Go               |
| + -> 📧 🖆 🎒 😫 🛰 🗙 🌄                                                                |                                     | 2          | General Port Settings Driver Details | Resources |                  |
| E BIRYH                                                                           |                                     | 'dv        | Bits per second:                     | 9600      | ~                |
|                                                                                   |                                     | 1          | Data bits:                           | 8         | ×                |
| <ul> <li>Floppy disk controllers</li> <li>Want Human Interface Devices</li> </ul> |                                     | its        | Parity:                              | None      | ~                |
| IDE ATA/ATAPI controllers     Keyboards     Mire and other pointing devices       |                                     | )          | Stop bits:                           |           | ~                |
| Mice and other pointing devices     Monitors     Monitors                         |                                     | ise        | Flow control:                        | None      | ×                |
| Ports (COM & LPT)     Communications Port (COM3)     ECP Printer Port (LPT1)      |                                     | 2          |                                      | vanced    | Restore Defaults |
| <ul> <li>Processors</li> <li>SCSI and RAID controllers</li> </ul>                 |                                     | al a<br>ge |                                      |           |                  |
| <ul> <li>Ound, video and game controllers</li> <li>Storage volumes</li> </ul>     |                                     |            |                                      |           |                  |
| 🕑 🧕 System devices<br>🗉 🙀 Universal Serial Bus controllers                        |                                     | nte<br>ida |                                      |           |                  |
|                                                                                   |                                     |            |                                      | ОК        | Cancel           |
|                                                                                   | OK Cancel Apply                     |            |                                      | -         |                  |
|                                                                                   |                                     |            |                                      |           |                  |

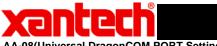

AA-08(Universal DragonCOM PORT Settings)

8<sup>th</sup> Click on the Down Arrow for the Com Port Number. If there is one that states "in use" it looks like the Port is locked up. You are going to want to Select the Port stating "in use". Their may be more ports stating "in use". If there is anymore follow Steps 8 and below.

### 9<sup>th</sup> It will Prompt a Communications Port Settings window Click "YES"

| tem Proper |                                                                                                    |                                                                          | <u> </u>                                                           | Communications Port (COM3) Properties                                                                                                    |                          |
|------------|----------------------------------------------------------------------------------------------------|--------------------------------------------------------------------------|--------------------------------------------------------------------|----------------------------------------------------------------------------------------------------|--------------------------|
| System Re: | store Automa                                                                                                    | itic Updates                                                             | Remote                                                             | General Port Settings Driver Details Becources                                                                                                    |                          |
| General    | Computer Name                                                                                                    | Hardware                                                                 | Advanced                                                           | Advanced Settings for COM3                                                                                                    | ?                        |
| Drivers    | ger<br>= Device Manager lists all<br>your computer. Use the D<br>perities of any device.<br>ver Signing lets you make<br>npatible with Windows. W<br>Windows connects to W<br>Driver Signing | evice Manager to<br>Device M<br>sure that installed<br>indows Update let | change the<br>Aanager<br>drivers are<br>s you set up<br>r drivers. | ✓ Use FIFO buffers (requires 16550 compatible UART)     Select lower settings to correct connection problems.     Select higher settings for faster performance.     Receive Buffer: Low (1)     ✓ High (14) (14)     Transmit Buffer: Low (1)     ✓ High (16) (16) | OK<br>Cancel<br>Defaults |
|            | rdwar<br>erent (1) This CO                                                                                                    | M name is being u                                                        |                                                                    | (such as another com port or modem). Using duplicate names can lead to inaccessible devices and                                                                                                    |                          |
|            |                                                                                                    | Cance                                                                    | Apply                                                              | Ves No OK Cancel                                                                                                    |                          |

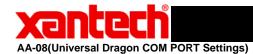

10<sup>th</sup> It will take you back to "Communications Port Properties and have the Port number that previously said "in use" selected. You can now go back into "Advanced" and set the Port you want to use.

| Communications Port (COM4) Properties |                   |         |  |  |  |
|---------------------------------------|-------------------|---------|--|--|--|
| General Port Settings Driver Details  | Resources         |         |  |  |  |
|                                       |                   |         |  |  |  |
| Bits per second:                      | 9600              | ~       |  |  |  |
| Data bits:                            | 8                 | ~       |  |  |  |
| Parity:                               | None              | ~       |  |  |  |
| Stop bits:                            | 1                 | ~       |  |  |  |
| Flow control:                         | None              | ~       |  |  |  |
| Ad                                    | vanced Restore De | afaults |  |  |  |
|                                       | ОК С              | Cancel  |  |  |  |

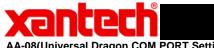

AA-08(Universal Dragon COM PORT Settings)

| Communications Port (COM-                                                                                                    | <ol> <li>Properties</li> </ol> |             | ?×     |                          |      |     |
|----------------------------------------------------------------------------------------------------|--------------------------------|-------------|--------|--------------------------|------|-----|
| Advanced Settings for COM                                                                                                    | 4                              |             |        |                          |      | ? 🔀 |
| Use FIFO buffers (requi<br>Select lower settings to<br>Select higher settings fo<br>Receive Buffer: Low (1)                                                                                                    |                                | ) High (14) | (14)   | OK<br>Cancel<br>Defaults |      |     |
| Transmit Buffer: Low (1)                                                                                                    |                                |             | . 0    | High (16)                | (16) |     |
| COM Port Number:<br>COM1<br>COM2<br>COM3<br>COM4<br>COM5<br>COM6<br>COM6<br>COM7<br>COM8<br>COM9<br>COM10<br>COM10<br>COM10<br>COM10<br>COM11<br>COM12<br>COM12<br>COM13<br>COM14<br>COM12<br>COM10<br>COM12<br>COM12<br>COM13<br>COM16<br>COM15<br>COM16<br>COM17<br>COM18<br>COM19<br>COM18<br>COM19<br>COM12<br>COM21<br>COM21<br>COM22<br>COM23<br>COM24<br>COM25<br>COM25<br>COM24<br>COM25<br>COM25<br>COM25<br>COM26<br>COM27<br>COM28<br>COM29<br>COM29<br>COM20<br>COM20<br>C |                                | <u>OK</u>   | Cancel |                          |      |     |

## 11<sup>th</sup> You need to Restart You Computer so that the **Changes can Take Effect**